## Foxconn RPQN O-RU Installation and Operating Guide

Project name: Local 5G NR System Version: v1.9 Date: 2021/11/23

1 This confidential document is the property of Foxconn and must not be copied or circulated without permission.

#### Disclaimers

The information contained in this document is the proprietary and exclusive property of Foxconn except as otherwise indicated. No part of this document, in whole or in part, may be reproduced, stored, transmitted, or used for design purposes without the prior written permission of Foxconn.

The information contained in this document is subject to change without notice.

The information in this document is provided for informational purposes only. Foxconn specifically disclaims all warranties, express or limited, including, but not limited, to the implied warranties of merchantability and fitness for a particular purpose, except as provided for in a separate software license agreement.

#### **Privacy Information**

This document may contain information of a sensitive nature. This information should not be given to persons other than those who are involved in the Local 5G NR System project or who will become involved during the lifecycle

|         | REVISION CHART             |                      |            |                                                                       |  |  |
|---------|----------------------------|----------------------|------------|-----------------------------------------------------------------------|--|--|
| Version | Author                     | Reviewer             | Date       | Description of revision                                               |  |  |
| v0.1    | Andrew<br>George<br>Garcia | Ben                  | 2020/8/19  | Initial version of RPQN O-RU Installation and Operating Guide         |  |  |
| v0.2    | Garcia                     | Toru                 | 2020/8/20  | Typo correct and append more info                                     |  |  |
| v0.3    | Garcia                     | Toru                 | 2020/8/20  | Unified style and correct typos                                       |  |  |
| v0.4    | Garcia                     | Toru                 | 2020/8/21  | Refine the chapter 2                                                  |  |  |
| v0.5    | Andrew<br>Garcia           | Toru                 | 2020/8/21  | Add reboot/shutdown procedure                                         |  |  |
| v0.6    | Garcia                     | Toru                 | 2020/8/26  | Add reset button and LED info                                         |  |  |
| v0.7    | Garcia/Joe<br>/Blake       | Garcia/Lief/<br>Toru | 2020/11/18 | Refine the information.<br>Auto boot up.<br>Add FAQ & Troubleshooting |  |  |

#### Version History

| v0.2 | Garcia               | Toru                 | 2020/8/20  | Typo correct and append more info                                                                            |
|------|----------------------|----------------------|------------|----------------------------------------------------------------------------------------------------|
| v0.3 | Garcia               | Toru                 | 2020/8/20  | Unified style and correct typos                                                                              |
| v0.4 | Garcia               | Toru                 | 2020/8/21  | Refine the chapter 2                                                                                         |
| v0.5 | Andrew<br>Garcia     | Toru                 | 2020/8/21  | Add reboot/shutdown procedure                                                                                |
| v0.6 | Garcia               | Toru                 | 2020/8/26  | Add reset button and LED info                                                                                |
| v0.7 | Garcia/Joe<br>/Blake | Garcia/Lief/<br>Toru | 2020/11/18 | Refine the information.<br>Auto boot up.<br>Add FAQ & Troubleshooting                                        |
| v0.8 | Jay/Joe              | Lief                 | 2020/11/24 | Add sample app tutorial                                                                                      |
| v0.9 | Joe/Blake            | Lief                 | 2020/12/03 | Modify sample app tutorial about VLAN tag, VSA configuration to decode SSB, some term's definition in RU log |
| V1.0 | Kevin/Jay/<br>Blake  |                      | 2020/12/24 | Power on sequence/Add normal operation and firmware image upgrade with M-plane/V1.1.5q.432 support Multicast |
| V1.1 | Ryan/Joe/<br>Kevin   | Lief                 | 2021/01/13 | Add antenna port number, correct 7901 LO,<br>internal/external antenna                                       |

| v1.2  | Kevin | Lief | 2021/02/24 |                                                                                                    |
|-------|-------|------|------------|----------------------------------------------------------------------------------------------------|
| v1.3  | Blake |      |            | M-plane new feature list, ptp lock example, ptp profile configuration, power cycle to recover                    |
| v1.4  | Kevin |      | 2021/03/10 | Modify firmware image upgrade flow                                                                               |
| v1.5  | Kevin |      | 2021/06/28 | Add firmware and FlexRAN version match table                                                                     |
| v1.6  | Kevin |      | 2021/07/28 | Add support bands. Add supported prach format<br>B4.<br>How to calculate Tx power?<br>How to disable/enable DPD? |
| v.1.7 | Lief  |      | 2021/10/08 | Remove mounting kit section                                                                                      |
| v1.8  | Lief  |      | 2021/11/18 | Add model-name<br>Add FCC statement<br>Add limited power source statement                                        |
| v1.9  | Lief  |      | 2021/11/23 | Add SFP+ statement                                                                                               |

. . .

**Table of Contents** 

| 1 List of packages                                                                                                    | 6                                                                                                  |
|----------------------------------------------------------------------------------------------------|----------------------------------------------------------------------------------------------------|
| 1.1 Overview of RPQN O-RU                                                                                                    | 6                                                                                                  |
| 1.2 Outlook                                                                                                    | 7                                                                                                  |
| 1.2.1 Indoor RPQN O-RU                                                                                                    | 7                                                                                                  |
| 1.2.2 10Gb SFP+ optics (GBIC)                                                                                                    | 8                                                                                                  |
| 1.2.3 1Gb Active Copper SFP                                                                                                    | 8                                                                                                  |
| 1.2.4 12VDC AC Adapter Power cord                                                                                                    | 8                                                                                                  |
| 1.2.5 Mounting Kit                                                                                                    | 9                                                                                                  |
| 1.3 Software Version                                                                                                    | 9                                                                                                  |
| 2 Regulation and Certification                                                                                                    | 10                                                                                                 |
| 2.1 Environmental and safety requirements                                                                                                    | 10                                                                                                 |
| 2.2 Federal Communication Commission Interference Statement                                                                                                    | 10                                                                                                 |
| 3 Cabling and assemble instruction                                                                                                    | 12                                                                                                 |
| 3.1 RPQN O-RU cabling instruction                                                                                                    | 12                                                                                                 |
| 3.1.1 For O-RAN C/U-plane connection                                                                                                    | 12                                                                                                 |
| 3.1.2 For O-RAN S/M-plane connection                                                                                                    | 12                                                                                                 |
| 3.1.3 Antenna port number                                                                                                    | 13                                                                                                 |
| 3.1.4 Power supply                                                                                                    | 13                                                                                                 |
| 3.1.5 Micro USB                                                                                                    | 13                                                                                                 |
| 4 Operating instruction                                                                                                    | 14                                                                                                 |
|                                                                                                    |                                                                                                    |
| 4.1 Normal operation                                                                                                    | 14                                                                                                 |
|                                                                                                    |                                                                                                    |
| 4.1 Normal operation                                                                                                    | 14                                                                                                 |
| 4.1 Normal operation<br>4.1.1 PTP 1588v2 clock source setting                                                                                                    | 14<br>14                                                                                           |
| <ul> <li>4.1 Normal operation</li> <li>4.1.1 PTP 1588v2 clock source setting</li> <li>4.1.2 Unicast and Multicast configuration</li> </ul>                                                                                                    | 14<br>14<br>16                                                                                     |
| <ul> <li>4.1 Normal operation</li> <li>4.1.1 PTP 1588v2 clock source setting</li> <li>4.1.2 Unicast and Multicast configuration</li> <li>4.1.3 RPQN O-RU setting</li> </ul>                                                                                                    | 14<br>14<br>16<br>16                                                                               |
| <ul> <li>4.1 Normal operation</li> <li>4.1.1 PTP 1588v2 clock source setting</li> <li>4.1.2 Unicast and Multicast configuration</li> <li>4.1.3 RPQN O-RU setting</li> <li>4.1.4 Works with Multicast PTP</li> </ul>                                                                                                    | 14<br>14<br>16<br>16<br>23                                                                         |
| <ul> <li>4.1 Normal operation</li> <li>4.1.1 PTP 1588v2 clock source setting</li> <li>4.1.2 Unicast and Multicast configuration</li> <li>4.1.3 RPQN O-RU setting</li> <li>4.1.4 Works with Multicast PTP</li> <li>4.1.5 Reboot and Shutdown</li> </ul>                                                                                                    | 14<br>14<br>16<br>23<br>24                                                                         |
| <ul> <li>4.1 Normal operation</li> <li>4.1.1 PTP 1588v2 clock source setting</li> <li>4.1.2 Unicast and Multicast configuration</li> <li>4.1.3 RPQN O-RU setting</li> <li>4.1.4 Works with Multicast PTP</li> <li>4.1.5 Reboot and Shutdown</li> <li>4.1.6 Remote Connection via GM/BC</li> </ul>                                                                                                    | 14<br>14<br>16<br>16<br>23<br>24<br>24                                                             |
| <ul> <li>4.1 Normal operation</li> <li>4.1.1 PTP 1588v2 clock source setting</li> <li>4.1.2 Unicast and Multicast configuration</li> <li>4.1.3 RPQN O-RU setting</li> <li>4.1.4 Works with Multicast PTP</li> <li>4.1.5 Reboot and Shutdown</li> <li>4.1.6 Remote Connection via GM/BC</li> <li>4.1.7 Remote Connection via directly connect</li> </ul>                                                                                                    | 14<br>14<br>16<br>16<br>23<br>24<br>24<br>24                                                       |
| <ul> <li>4.1 Normal operation</li> <li>4.1.1 PTP 1588v2 clock source setting</li> <li>4.1.2 Unicast and Multicast configuration</li> <li>4.1.3 RPQN O-RU setting</li> <li>4.1.4 Works with Multicast PTP</li> <li>4.1.5 Reboot and Shutdown</li> <li>4.1.6 Remote Connection via GM/BC</li> <li>4.1.7 Remote Connection via directly connect</li> <li>4.2 Firmware image upgrade</li> </ul>                                                                                                    | 14<br>14<br>16<br>23<br>24<br>24<br>24<br>24<br>25                                                 |
| <ul> <li>4.1 Normal operation <ul> <li>4.1.1 PTP 1588v2 clock source setting</li> <li>4.1.2 Unicast and Multicast configuration</li> <li>4.1.3 RPQN O-RU setting</li> <li>4.1.4 Works with Multicast PTP</li> <li>4.1.5 Reboot and Shutdown</li> <li>4.1.6 Remote Connection via GM/BC</li> <li>4.1.7 Remote Connection via directly connect</li> </ul> </li> <li>4.2 Firmware image upgrade <ul> <li>4.2.1 Enable OAM mode</li> </ul> </li> </ul>                                                                                                    | 14<br>14<br>16<br>23<br>24<br>24<br>24<br>25<br>27                                                 |
| <ul> <li>4.1 Normal operation <ul> <li>4.1.1 PTP 1588v2 clock source setting</li> <li>4.1.2 Unicast and Multicast configuration</li> <li>4.1.3 RPQN O-RU setting</li> <li>4.1.4 Works with Multicast PTP</li> <li>4.1.5 Reboot and Shutdown</li> <li>4.1.6 Remote Connection via GM/BC</li> <li>4.1.7 Remote Connection via directly connect</li> </ul> </li> <li>4.2 Firmware image upgrade <ul> <li>4.2.1 Enable OAM mode</li> <li>4.2.2 Disable OAM mode</li> </ul> </li> </ul>                                                                                                    | 14<br>14<br>16<br>23<br>24<br>24<br>24<br>24<br>25<br>27<br>27                                     |
| <ul> <li>4.1 Normal operation <ul> <li>4.1.1 PTP 1588v2 clock source setting</li> <li>4.1.2 Unicast and Multicast configuration</li> <li>4.1.3 RPQN O-RU setting</li> <li>4.1.4 Works with Multicast PTP</li> <li>4.1.5 Reboot and Shutdown</li> <li>4.1.6 Remote Connection via GM/BC</li> <li>4.1.7 Remote Connection via directly connect</li> </ul> </li> <li>4.2 Firmware image upgrade <ul> <li>4.2.1 Enable OAM mode</li> <li>4.2.2 Disable OAM mode</li> <li>4.2.3 OAM mode command</li> </ul> </li> </ul>                                                                                                    | 14<br>14<br>16<br>23<br>24<br>24<br>24<br>24<br>25<br>27<br>27<br>27<br>28                         |
| <ul> <li>4.1 Normal operation <ul> <li>4.1.1 PTP 1588v2 clock source setting</li> <li>4.1.2 Unicast and Multicast configuration</li> <li>4.1.3 RPQN O-RU setting</li> <li>4.1.4 Works with Multicast PTP</li> <li>4.1.5 Reboot and Shutdown</li> <li>4.1.6 Remote Connection via GM/BC</li> <li>4.1.7 Remote Connection via directly connect</li> </ul> </li> <li>4.2 Firmware image upgrade <ul> <li>4.2.1 Enable OAM mode</li> <li>4.2.2 Disable OAM mode</li> <li>4.2.3 OAM mode command</li> <li>4.2.4 List of M-plane Features</li> </ul> </li> </ul>                                                                                                    | 14<br>14<br>16<br>23<br>24<br>24<br>24<br>24<br>25<br>27<br>27<br>27<br>28<br>28                   |
| <ul> <li>4.1 Normal operation <ul> <li>4.1.1 PTP 1588v2 clock source setting</li> <li>4.1.2 Unicast and Multicast configuration</li> <li>4.1.3 RPQN O-RU setting</li> <li>4.1.4 Works with Multicast PTP</li> <li>4.1.5 Reboot and Shutdown</li> <li>4.1.6 Remote Connection via GM/BC</li> <li>4.1.7 Remote Connection via directly connect</li> </ul> </li> <li>4.2 Firmware image upgrade <ul> <li>4.2.1 Enable OAM mode</li> <li>4.2.2 Disable OAM mode</li> <li>4.2.3 OAM mode command</li> <li>4.2.4 List of M-plane Features</li> </ul> </li> <li>4.3 How to use the sample app to verify O-RU working properly or not?</li> </ul>                                            | 14<br>14<br>16<br>23<br>24<br>24<br>24<br>25<br>27<br>27<br>27<br>27<br>28<br>28<br>28<br>29       |
| <ul> <li>4.1 Normal operation <ul> <li>4.1.1 PTP 1588v2 clock source setting</li> <li>4.1.2 Unicast and Multicast configuration</li> <li>4.1.3 RPQN O-RU setting</li> <li>4.1.4 Works with Multicast PTP</li> <li>4.1.5 Reboot and Shutdown</li> <li>4.1.6 Remote Connection via GM/BC</li> <li>4.1.7 Remote Connection via directly connect</li> </ul> </li> <li>4.2 Firmware image upgrade <ul> <li>4.2.1 Enable OAM mode</li> <li>4.2.2 Disable OAM mode</li> <li>4.2.3 OAM mode command</li> <li>4.2.4 List of M-plane Features</li> </ul> </li> <li>4.3 How to use the sample app to verify O-RU working properly or not? <ul> <li>4.3.1 Operation steps</li> </ul> </li> </ul> | 14<br>14<br>16<br>23<br>24<br>24<br>24<br>24<br>25<br>27<br>27<br>27<br>28<br>28<br>28<br>29<br>30 |

| 5.3 Why does RU's log seem not aligned?     | 37               |
|---------------------------------------------|------------------|
| 5.4 Can I add Switch between O-RU and GM    | ? 37             |
| 5.5 Can I add a Switch to connect O-RU and  | O-DU? 37         |
| 5.6 How to enable Auto boot up.?            | 37               |
| 5.7 What is the power-on sequence to bring  | up the Radio? 38 |
| 5.8 How to separate PTP log from console lo | 9g? 38           |
| 5.9 Which firmware version matches the Fle  | xRAN version? 39 |
| 5.10 Which prach format does RU support?    | 39               |
| 5.11 How to calculate Tx power?             | 39               |
| 5.12 How to disable/enable DPD?             | 40               |
| Troubleshooting                             | 40               |
| 6.1 Why DU can not receive any data from F  | RU? 40           |
| 6.2 Recover O-RU                            | 40               |
|                                             |                  |

### 1 List of packages

- Indoor RPQN O-RU
- Model name: RPQN-7801E, RPQN-7801I, RPQN-7800E, RPQN-7800I, RPQN-7901E, RPQN-7901I
- Antenna x 4 (For external antenna type O-RU)
- Accessories: Optional. Order separately.
  - 10Gb SFP+ GBIC
  - 1Gb Copper SFP
  - 12VDC AC Adapter Power cord
  - Mounting Kit

### 1.1 Overview of RPQN O-RU

| pico Remote               | Radio Unit                              | Technical Specification                                                                                             | 1                                                                                                    |  |
|---------------------------|-----------------------------------------|----------------------------------------------------------------------------------------------------|----------------------------------------------------------------------------------------------------|--|
|                           |                                         | Hardware Configuration<br>Fronthaul interface<br>Internal Antenna<br>Power Supplier<br>Memory<br>External interface | O-RAN option 7.2 over 10Gbps RJ45/SFP+<br>5G NR*4<br>12V DC/5A input and <u>PoE++</u><br>DDR4 8Gb, <u>microSD</u><br>1Gbps RJ45, <u>microUSB</u> , Power Jack |  |
| Highlight Radio 5G NR TDD |                                         | 3GPP R15<br>Frequency<br>chBW<br>Capacity<br>Tx/Rx Paths<br>Max Output Power<br>Antenna Gain                        | 3300MHz-3800MHz<br>100 MHz<br>2 <u>Gbps</u><br>4T4R; 4 data streams<br>24dBm (per RF connector)<br>< 5dBi                                                     |  |
| MSR<br>FPGA               | Band n78<br>Intel Arria10               | Network Features                                                                                                    | SSH, IPv4                                                                                                    |  |
| Throughput<br>Dimension   | up to 2Gbps<br>260mm×242mm×42mm (L×W×H) | Synchronization<br>Frequency Stability<br>Frequency Synchronization                                                 | ±0.1ppm<br>PTP(IEEE1588v2)                                                                                                    |  |
| Weight                    | < 2.3Kg                                 | Environmental                                                                                                    |                                                                                                    |  |
| Power                     | < 60W                                   | Ingress protection<br>Working temperature<br>MTBF<br>Mounting                                                       | Class IP3X<br>-5°C~+40°C (option +55°C)<br>400,000hrs<br>Wall-mount, Ceiling-mount                                                                            |  |

Figure 1 RPQN O-RU specs

### 1.2 Outlook

#### 1.2.1 Indoor RPQN O-RU

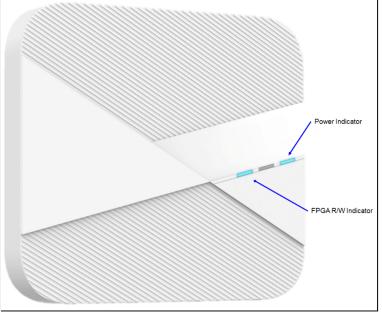

Figure 2 RPQN O-RU Interfaces

- Right: Power indicator (LED for Power Status)
- Middle: System state indictor (LED for system Status)
- Left: Firmware image update indicator (LED for Link & Activity Status)

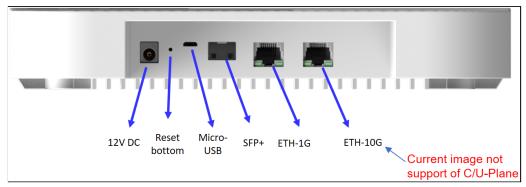

Figure 3 RPQN O-RU Interfaces

- One 1Gbps Ethernet RJ-45 connector (support of S/M-Plane)
- One 10Gbps Ethernet RJ-45 connector (current software version not support of C/U-Plane)
- One 10Gbps SFP+ (support of C/U-Plane)
- Reset button, Micro USB
- Support PoE++ (10Gbps Ethernet RJ-45) or Power jack of 12VDC power adapter

1.2.2 10Gb SFP+ optics (GBIC)

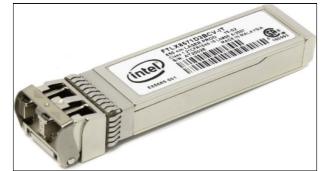

Figure 4 Accessories – 10Gb SFP+ optics NOTE: Laser Class 1 optical transceiver shall be used only.

#### 1.2.3 1Gb Active Copper SFP

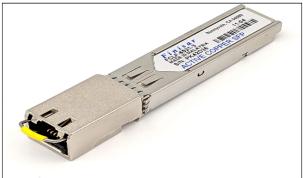

Figure 5 Accessories – 1Gb Copper SFP

#### 1.2.4 12VDC AC Adapter Power cord

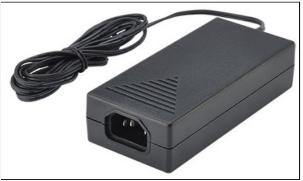

Figure 6 Accessories – 12VDC AC Adapter Power cord

This product is intended to be supplied by a Listed Power Adapter or DC power source marked "L.P.S." (or "Limited Power Source"), rated 12 Vdc, 5A minimum, Tma = 0 degree C minimum. If need further assistance, please contact Foxconn for further information.

HON LIN TECHNOLOGY CO., LTD.

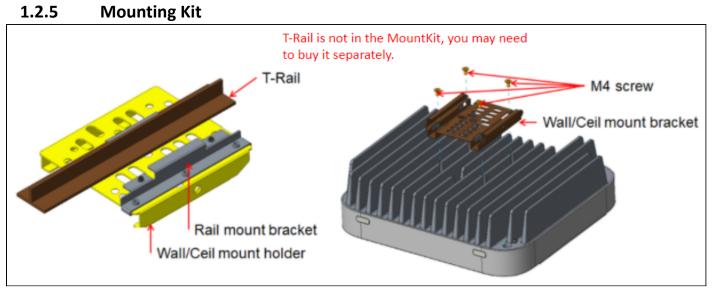

Figure 7 Accessories – Mounting Kit

### **1.3 Software Version**

To show the current software version of RPQN O-RU. Please refer to the 4.1.2 RPQN O-RU setting, by typing command "cat /home/root/test/version.txt", it may looks like below:

branch: master version: c3ad3fe0608aac6d9d5c59d4c6945fca227f40e0 tag: v1.0.3q.431

In this example, the software version tag was v1.0.3q.431.

## 2 Regulation and Certification

### 2.1 Environmental and safety requirements

Environmental and safety requirements for Foxconn RPQN O-RU hardware installation.

#### **Marning: Electric Shock.**

Please notice that the RF ports should be connected to a 50  $\Omega$  load (for example, feeder with an antenna) before powering on the RPQN O-RU. The plastic caps delivered can provide electric shock protection in case RPQN O-RU is unintentionally power on. Please keep plastic caps remained in place for the unused RF ports.

#### \land Warning: Hot parts.

To avoid the risk of hot parts, please use the RPQN O-RU with caution, and wait at least 30 minutes before handling the RPQN O-RU after powering off.

NOTICE Only trained and qualified personnel are recommended to install, operate, maintain or handle the RPQN O-ORU, and please carefully read the safety information applicable to this product.

NOTICE Only install RPQN O-RU in a restricted access location, and meet the minimum requirements of RF exposure compliance distance.

## 2.2 Federal Communication Commission Interference Statement

This device complies with Part 15 of the FCC Rules. Operation is subject to the following two conditions: (1) This device may not cause harmful interference, and (2) this device must accept any interference received, including interference that may cause undesired operation.

This equipment has been tested and found to comply with the limits for a Class B digital device, pursuant to Part 15 of the FCC Rules. These limits are designed to provide reasonable protection against harmful interference in a residential installation. This equipment generates, uses and can radiate radio frequency energy and, if not installed and used in accordance with the instructions, may cause harmful interference to radio communications. However, there is no guarantee that interference will not occur in a particular installation. If this equipment does cause harmful interference to radio or television reception, which can be determined by turning the equipment off and on, the user is encouraged to try to correct the interference by one of the following measures:

- Reorient or relocate the receiving antenna.
- Increase the separation between the equipment and receiver.

- Connect the equipment into an outlet on a circuit different from that to which the receiver is connected.

- Consult the dealer or an experienced radio/TV technician for help.

HON LIN TECHNOLOGY CO., LTD.

FCC Caution: Any changes or modifications not expressly approved by the party responsible for compliance could void the user's authority to operate this equipment.

This transmitter must not be co-located or operating in conjunction with any other antenna or transmitter.

#### **Radiation Exposure Statement:**

This equipment complies with FCC radiation exposure limits set forth for an uncontrolled environment. This equipment should be installed and operated with minimum distance 35cm between the radiator & your body.

### 3 Cabling and assemble instruction

Below the figure shows the Foxconn SA L5G system.

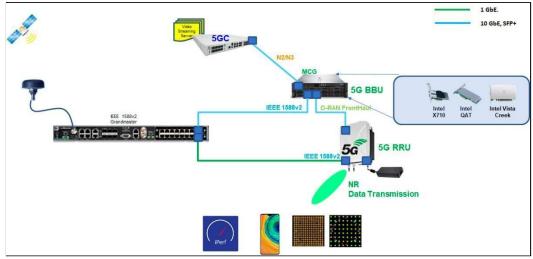

Figure 8 SA L5G System Architecture

### 3.1 **RPQN O-RU cabling instruction**

#### 3.1.1 For O-RAN C/U-plane connection

- 10Gb SFP+ fiber cabling
  - Intel 10Gb Short Range Optics (model: E10GSFPSR, 850 nm wavelength) + multi-mode fiber, or
  - Intel 10Gb Long Range Optics (model: E10GSFPLR, 1310 nm wavelength) + single-mode fiber.
- 10Gb RJ-45 Ethernet cabling, recommend to use Cat 6A Ethernet cable.

#### 3.1.2 For O-RAN S/M-plane connection

■ 1Gb RJ-45 Ethernet cabling: recommend to use Cat 5E Ethernet cable.

3.1.3 Antenna port number

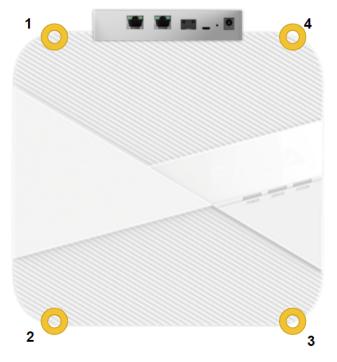

#### **3.1.4** Power supply

- PoE++ via 10Gb RJ-45 Ethernet port: recommend to use Cat 6A Ethernet cable, or
- 12VDC power adapter: IN AC 100-240 V, 50/60 Hz, 2 A; OUT 12 V, 5 A.

#### 3.1.5 Micro USB

■ Micro USB: for RPQN O-RU debug console.

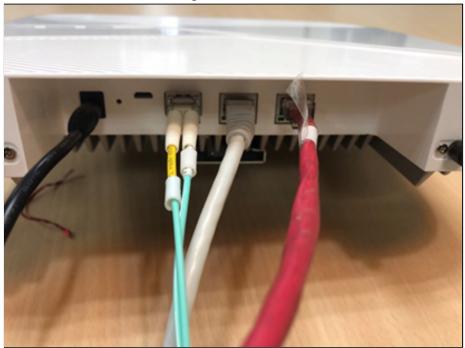

Figure 9 Example of cabling assemble

#### **Operating instruction** 4

#### **Normal operation** 4.1

#### PTP 1588v2 clock source setting 4.1.1

Before starting to use a RPQN O-RU, please set your PTP 1588v2 GM or BC correctly to match the design of RPQN O-RU. In the following example, a Qulsar QG2 GM is used. The following pictures referenced from Qulsar's user manual and the setting in the pictures may not be matched to RPQN O-RU's design.

Step 1: Get or set the IP address of the port the RPQN O-RU to be connected (GM or BC). For example, the IP address of those two ports (GM/BC and RPQN O-RU) are 10.0.1.179 and 192.168.16.150, respectively. If the port does not support DHCP, please remember to configure a proper IP with the same sub-net for RPQN O-RU later. Besides, RPQN O-RU does not support VLAN in PTP. Please disable the VLAN in GM/BC.

| PTP Timing Ports |                    | Port 1                                  |          | Port 2                        |
|------------------|--------------------|-----------------------------------------|----------|-------------------------------|
| MGMT Port        | DHCP               | Enable                                  |          | N/A                           |
| GNSS             | IPv4 Address*      | 10 0.1.179                              |          | 192.168.16.150                |
| ToD/1PPS output  | Subnet Mask        | 255 255 255 0                           |          | 255 255 255 0                 |
| SFP Info         | Gateway IP         | 10.0.1.1                                |          | 192.168.16.1                  |
|                  | Link State         | 1000M/Full                              |          | 1000M/Full                    |
|                  | IPv6 Address       | fe80.0000.0000.0000.feaf.6aff.fe02.654f |          | fe80:0000:0000:0000:leaf.6aff |
|                  | MAC                | fc:af.6a:02:85:4f                       |          | fc:af:6a:01:85:4f             |
|                  |                    | App                                     | ly Clear |                               |
|                  | VLAN Configuration |                                         |          |                               |
|                  | Туре               | Off +                                   |          | Cff                           |
|                  | VLAN ID(0-4094)    |                                         |          |                               |
|                  | Priority(0-7)      |                                         |          |                               |

Figure 14 Get/Set IP address of PTP Clock Source GM or BC

Step 2: Set GM/BC as an Ordinary clock, OFF the "Two Step" and set or get the domain number. The suggested value is 44. If you choose other value, please set the same value in RPQN O-RU in the later step.

HON LIN TECHNOLOGY CO., LTD.

| QULSAR Home Interface - | PTP - Configuration Alarms/Eve       | ents System SNMPv2 |       |  |
|-------------------------|--------------------------------------|--------------------|-------|--|
| Config                  | User Description                     |                    |       |  |
| Clock                   | Clock Type Mode                      | Ordinary Clock     | *     |  |
| Pot                     | Slave Only Mode                      | Disable            | ٠     |  |
| Unicast                 | Two Step                             | OFF -              | ٠     |  |
| Unicast Nodes           | Clock Class<br>Clock Accuracy        | 6<br>33            |       |  |
| Parent Node             | Clock Variance                       | 65535              | 65535 |  |
| Time                    | Clock Priority 1<br>Clock Priority 2 | 128<br>128         |       |  |
|                         | Domain Number                        | 44                 |       |  |

Figure 15 PTP Clock Source Parameter Setting

Step 3: Set the PTP network protocol to IPv4 (UDP) and delay mechanism to End-to-End. Suggest to set "Sync Interval", "Delay Request Interval" to 0, "Announce Interval" to 3 and "Announce Receipt Timeout to 3.

NOTE: If the maximum announce interval supported in your GM is 0, please set the announce interval to 0 instead of 3

| Config        |                             | Port 1      |
|---------------|-----------------------------|-------------|
| Clock         | State                       | Enable      |
| Port          | Port State                  | Master      |
| Unicast       | Multicast/Unicast Operation | Multicast   |
|               | Delay Mechanism             | E2E         |
| Unicast Nodes | Network Protocol            | IPv4        |
| Parent Node   | Network Asymmetry (s)       | +0.00000050 |
| Time          | Sync Interval               | 0           |
|               | Delay Request Interval      | 0           |
|               | Pdelay Request Interval     | 0           |
|               | Announce Interval           | <b>3</b>    |
|               | Announce Receipt Timeout    | 3           |

Figure 16 PTP Clock Source Port Setting

■ Step 4: Please set the PTP operation to "Unicast" mode.

#### HON LIN TECHNOLOGY CO., LTD.

|               | terface - PTP - Configuration Ala      | arms System SNMPv2 |        |
|---------------|----------------------------------------|--------------------|--------|
| Config        |                                        | Port 1             | Port 2 |
| Clock         | Unicast Operation                      | MASTER             | MASTER |
| Port          | Negotiation                            | ON 💌               | ON 🔽   |
| 20-10 m - 10  | Transmission Duration (s)              | 300                | 300    |
| Unicast       |                                        | Apply Clea         | r      |
| Unicast Nodes | 11.1.1.1.1.1.1.1.1.1.1.1.1.1.1.1.1.1.1 |                    |        |

Figure 17 PTP Clock Source Set to Unicast Operation

#### 4.1.2 Unicast and Multicast configuration

|                         | G.8275.2 Unicast | G.8275.1 Multicast |
|-------------------------|------------------|--------------------|
| logAnnounceInterval     | -3 ~ 0           | -3                 |
| logSyncInterval         | -4 ~ 0           | -4                 |
| operLogSyncInterval     | 0                | 0                  |
| logMinDelayReqInterval  | 0                | -4                 |
| logMaxPdelayReqInterval | 0                | 0                  |

#### 4.1.3 RPQN O-RU setting

- Step 1: Use a Micro-USB cable to connect to a RPQN O-RU from your PC
- Step 2: Start the tool "Device Manager" in your PC and check the COM port number of RPQN O-RU. For example, there is a USB Serial Port with COM port number 19 after RPQN O-RU is connected.

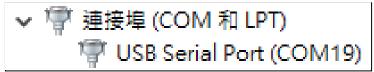

Figure 18 Example of COM Port in Device Manager

Step 3: Start a terminal software such as "PuTTY" on your PC and select "Serial" protocol. The baud rate is 115200 and other configurations are shown below.

| RuTTY Configuration                 | ? ×                                                                 | Configure the serial line |                   |
|-------------------------------------|---------------------------------------------------------------------|---------------------------|-------------------|
| Category:                           |                                                                     | Speed (baud)              | 115200            |
|                                     | Basic options for your PuTTY session                                | Data bits                 | 8                 |
| ⊡ Logging<br>⊡ Terminal<br>Keyboard | Specify the destination you want to connect to<br>Serial line Speed | Stop bits                 | 1                 |
| Bell                                | COM19 115200                                                        | Parity                    | None $\checkmark$ |
| - Window                            | Connection type:<br>○ Raw ○ Telnet ○ Rlogin ○ SSH ④ Serial          | Flow control              | XON/XOFF ~        |

Figure 19 Baud Rate Setting of Serial Connection

Step 4: Power on the RPQN O-RU and it would run initial boot-up process automatically.

#### HON LIN TECHNOLOGY CO., LTD.

Please DO NOT press any key when a down-count counter is shown in the boot-up process. After the following message is shown, the initial boot-up process is done correctly.

| 0                                                                                                    |
|----------------------------------------------------------------------------------------------------|
|                                                                                                    |
|                                                                                                    |
| The Angstrom Distribution arrial0 ttyS0                                                                                                    |
| Angstrom v2014.12 - Kernel 5.2.0-rc3-g6cc558e                                                                                                    |
| arria10 login: root (automatic login)                                                                                                    |
| Last login: Tue Sep 3 04:54:05 UTC 2019 on ttyS0<br>mount /dev/mmcblk0p1 to ~/sdcard<br>[ 11.938223] FAT-fs (mmcblk0p1): Volume was not properly unmounted. Some data may be corrupt. Please run fsck.<br>C:\intelFPGA_pro\Tom\xran\20200317<br>root@arrial0:~/test# ∏ |

Figure 20 Example of Boot-up Process Success

- Step 5: Modify related configuration via:
  - Configuration file: /home/root/sdcard/RRHconfig\_xran.xml, please reference step 5.1.
  - M-plane: please reference step 5.2. (The firmware version should > v1.0.3q.432)
- Step 5.1: In the terminal software window, use vi command to edit the configuration file, /home/root/sdcard/RRHconfig\_xran.xml. Please keep the format the same as the default. For example, if a value is set in hexadecimal format, use the same format after changing to a different value. Besides, if a space character or a comma character is used, please do not remove them.
  - Set:
    - 1. BBU's MAC address in the field "RRH\_DST\_MAC\_ADDR".
    - 2. RU's MAC address in the field "RRH\_SRC\_MAC\_ADDR".

| RRH_DST_MAC_ADDR =           | <b>00:11:22:33:44:66</b><br>DR: Source MAC address, fill |                                                   | each others by colon>                                                                           |
|------------------------------|----------------------------------------------------------|---------------------------------------------------|-------------------------------------------------------------------------------------------------|
| RI<br>MAC: aa:bb:cc:dd:ee:ff |                                                          | BBU<br>C-Plane VLAN tag: 1<br>U-Plane VLAN tag: 2 | NIC Name: enp97s0f0<br>MAC: 00:11:22:33:44:66<br>C-Plane: 0000:61:02.1<br>U-Plane: 0000:61:02.0 |
|                              |                                                          |                                                   | Note: [domain:]bus:devid.func                                                                   |

Figure 21 Set BBU MAC Address to Be Connected with RPQN O-RU

• Set the VLAN ID for C-plane and U-plane, respectively.

The default value is 0x0001 and 0x0002.

HON LIN TECHNOLOGY CO., LTD.

```
<!-- RRH_C_PLANE_VLAN_TAG: C-plane V-LAN tag express by hex number -->

RRH_C_PLANE_VLAN_TAG = 0x0001

<!-- RRH_U_PLANE_VLAN_TAG: U-plane V-LAN tag express by hex number -->

RRH_U_PLANE_VLAN_TAG = 0x0002
```

Figure 22 Set VLAN Tag ID for C/U-Plane

- Set the LO frequency of RPQN O-RU (in kHz).
  - 1. RXXN-4100: 2593000 (2496~2690MHz)
  - 2. RXXN-7800: 3352260 (3300~3600MHz)
  - 3. RXXN-7801: 3749700 (3700~3800MHz)
  - 4. RXXN-7901: 4849860 (4800~4900MHz)

```
<!-- RRH_LO_FREQUENCY_KHZ: Tx and Rx PLL LO Frequency in kHz(internal or external LO) -->
RRH LO FREQUENCY KHZ = 3352260
```

Figure 23 Set LO Frequency

```
• Set the GM's IP address and domain number.
```

```
<!-- RRH_PTPV2_GRAND_MASTER_IP: IP address of grand-master -->
RRH_PTPV2_GRAND_MASTER_IP = 192.168.16.150
<!-- RRH_PTPV2_SUB_DOMAIN_NUM: The sub-domain number -->
RRH_PTPV2_SUB_DOMAIN_NUM = 44
```

Figure 24 Set PTP Clock Source IP Address to be Connected with RPQN O-RU

For other fields in the RRHconfig\_xran.xml, you can keep it in default.

- Step 5.2: To connect to the NETCONF Server of RRH when M-plane is activated from a NETCONF client, please use "root/root" to login for username and password respectively. For example, we use a NETCONF Client named "yangcli" to connect to NETCONF server.
  - a. Set BBU's MAC address from NETCONF Client with xpath

"/processing-elements/ru-elements/transport-flow/eth-flow/o-du-mac-address" with the name "PEO" of ru-element's name in processing elements.

```
yangcli root@172.18.73.84> replace /processing-elements/ru-elements/transport-flow/eth-flow/o-du-mac-address
Filling mandatory leaf /processing-elements/ru-elements/transport-flow/eth-flow/o-du-mac-address:
Enter string value for leaf <o-du-mac-address>
yangcli root@172.18.73.84:replace> 00:11:22:33:44:66
Filling key leaf /processing-elements/ru-elements/name:
Enter string value for leaf <name>
yangcli root@172.10.73.04> PE0
RPC OK Reply 3 for session 6:
```

• b. Set the VLAN ID for C-plane and U-plane, respectively. The default value is 1 and 2.

To modify the VLAN ID of C-plane and U-plane, the xpath is "/interfaces/interface/vlan-id" and the name of interface is "iC" and "iU" for C-plane and U-plane. There is an xpath "/processing-elements/ru-elements/transport-flow/eth-flow/vlan-id" needs to modified if VLAN ID of interface "iU" changed. It must be aligned to the VLAN

HON LIN TECHNOLOGY CO., LTD.

#### ID of U-plane.

```
yangcli root@172.18.73.84> replace /interfaces/interface/vlan-id
Filling optional leaf /interfaces/interface/vlan-id:
yangcli root@172.18.73.84:replace> 1
Enter string value for leaf <name>
yangcli root@172.18.73.84> iC
RPC OK Reply 4 for session 6:
yangcli root@172.18.73.84> replace /interfaces/interface/vlan-id
Filling optional leaf /interfaces/interface/vlan-id:
Enter uint16 value for leaf <vlan-id>
yangcli root@172.18.73.84:replace> 2
Filling key leaf /interfaces/interface/name:
Enter string value for leaf <name>
yangcli root@172.18.73.84> iU
RPC OK Reply 5 for session 6:
yangcli root@172.18.73.84> replace /processing-elements/ru-elements/transport-flow/eth-flow/
o-du-mac-address ru-mac-address
                                    vlan-id
yangcli root@172.18.73.84> replace /processing-elements/ru-elements/transport-flow/eth-flow/vlan-id
Filling mandatory leaf /processing-elements/ru-elements/transport-flow/eth-flow/vlan-id:
yangcli root@172.18.73.84:replace> 2
Filling key leaf /processing-elements/ru-elements/name:
Enter string value for leaf <name>
yangcli root@172.18.73.84> PE0
RPC OK Reply 6 for session 6:
```

#### RPC OK Reply 6 for session 6:

#### c. Set the LO frequency of RRH (in Hz). The xpath is

"/user-plane-configuration/tx-array-carriers/center-of-channel-bandwidth" with the name "TX-Ca0" of tx-array-carries.

yangcli root@172.18.73.84> replace /user-plane-configuration/tx-array-carriers/center-of-channel-bandwidth
Filling mandatory leaf /user-plane-configuration/tx-array-carriers/center-of-channel-bandwidth:
Enter uint64 value for leaf <center-of-channel-bandwidth>
yangcli root@172.18.73.84:replace> 450000000
Filling key leaf /user-plane-configuration/tx-array-carriers/name:
Enter string value for leaf <name>
yangcli root@172.18.73.84> TX-Ca0
RPC OK Reply 2 for session 6:

HON LIN TECHNOLOGY CO., LTD.

| <ul> <li>d. Set the GM's IP address and domain number, the xpath are<br/>"/sync/ptp-config/g-8275-2-config/master-ip-configuration/ip-address" and<br/>"/sync/ptp-config/domain-number". To set<br/>"/sync/ptp-config/g-8275-2-config/master-ip-configuration/ip-address" with NETCONF<br/>Client, the key of xpath<br/>"/sync/ptp-config/g-8275-2-config/master-ip-configuration/local-priority" must set as         ""station of the formula of the formula of the fore</li></ul> |
|----------------------------------------------------------------------------------------------------|
| "128" as default.                                                                                                    |
| <pre>yangcli root@172.18.73.84&gt; replace /sync/ptp-config/g-8275-2-config/master-ip-configuration/ip-address</pre>                                                                                                    |
| Filling optional leaf /sync/ptp-config/g-8275-2-config/master-ip-configuration/ip-address:<br>Enter string value for leaf <ip-address><br/>yangcli root@172.18.73.84:replace&gt; 192.168.33.150</ip-address>                                                                                                    |
| Filling key leaf /sync/ptp-config/g-8275-2-config/master-ip-configuration/local-priority:<br>Enter uint8 value for leaf <local-priority><br/>yangcli root@172.18.73.84&gt; 128</local-priority>                                                                                                    |
| RPC OK Reply 7 for session 6:                                                                                                    |
|                                                                                                    |

To let the RRH applies the new configurations, please reboot the RRH.

yangcli root@172.18.73.84> reset

- Step 6: Check IP related configuration via:
  - IP Configuration: "ifconfig" command to check, please reference step 6.1.
  - M-plane: please reference step 6.2. (The firmware version should > v1.0.3q.432)
- Step 6.1: Use a network cable to connect RPQN O-RU and GM/BC you use. If the GM/BC supports DHCP server, RPQN O-RU should get an IP address after connecting. You can use "ifconfig" command to check. If the GM/BC does not support DHCP server, please use "ifconfig eth0 xxx.xxx.xxx.xxx netmask 255.255.255.0" to configure the RPQN O-RU's IP address. Please make sure to use the same sub-net number as the GM/BC uses.
- Step 6.2: Use a network cable to connect RRH and GM or BC you use. If the GM supports DHCP, RRH should get an IP after connecting. When the M-plane is activated, you can use "./set\_oam\_mode -e" command to enable DHCP. If the GM does not support DHCP, please use "./set oam mode -e IP ADDR 255.255.0.0 GATEWAY IP ADDR" to configure the RRH's IP. Please make sure to use the same sub-net number as the GM uses. Then please reboot the RRH.

HON LIN TECHNOLOGY CO., LTD.

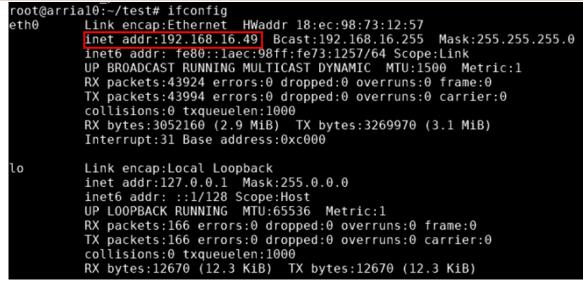

Figure 25 Subnet Mask Confirmation

Note: You can use the "ping" command to make sure that the link connects correctly.

- Step 7: After finishing the above configuration, go to the "~/test" folder and run command
  - "./init rrh config enable cuplane" to start the normal process of RPQN O-RU.

| <u>,</u>                                                           |
|--------------------------------------------------------------------|
| root@arria10:~/test# ./init_rrh_config_enable_cuplane              |
| The xran configuration may be incomplete!                          |
| The krail configuration may be incomplete.                         |
|                                                                    |
| RRU Interface SHA1 value: c640720bab238adf4fe60759a58aed7c052da324 |
|                                                                    |
| Start to write bootimage cuplane.bin from 0xFFE00000               |
| File size of bootimage cuplane.bin 30444 words                     |
|                                                                    |
| Write bootimage cuplane.bin done!                                  |
| Start PTP                                                          |
|                                                                    |
|                                                                    |
|                                                                    |

root@arria10:~/test# ptp4l[86220.542]: port 0: hybrid\_e2e only works with E2E

Figure 26 Start up the RPQN O-RU

Within about one minute, the following messages are shown. If there is no message shown like below, please check if the GM/BC's IP and domain number in RRHconfig\_xran.xml are the same as those in GM/BC.

| ptp41[86238.390]: | master offse | -17785920649442221 | s0 <sup>_</sup> freq | +0 path delay | 443 |
|-------------------|--------------|--------------------|----------------------|---------------|-----|
| ptp4l[86239.390]: | master offse | -17785920649442213 | s0 freq              | +6 path delay | 441 |
| ptp4l[86240.390]: | master offse | -17785920649442213 | s0 freq              | +3 path delay | 441 |
| ptp4l[86241.390]: | master offse | -17785920649442208 | s0 freq              | +4 path delay | 442 |
|                   |              | -17785920649442208 |                      | +3 path delay | 442 |
| ptp4l[86243.390]: | master offse | -17785920649442208 | s0 freq              | +2 path delay | 442 |
| ptp4l[86244.390]: | master offse | -17785920649442213 | s0 freq              | +1 path delay | 443 |

Figure 27 Example of PTP Sync Up

If you want to re-run "init\_rrh\_config\_enable\_cuplane" command after correcting some setting issue, please power cycle the RPQN O-RU and go to step 6 to set the IP address and then you can re-run the command.

■ Step 8: After master offset converge to -40~40, it will start to initialize C/U-plane

HON LIN TECHNOLOGY CO., LTD.

| ptp4l[157.084]: master offset                                          | -9 s0 freg                 | -6 path delay                  | 545                                                                                  |
|------------------------------------------------------------------------|----------------------------|--------------------------------|--------------------------------------------------------------------------------------|
| ptp4l[158.084]: master offset                                          | -11 s0 freq                | -4 path delay                  | 545                                                                                  |
| <pre>ptp4l[159.084]: master offset</pre>                               | -3 s0 freq                 | +0 path delay                  | 545                                                                                  |
| <pre>ptp4l[160.084]: master offset ptp4l[161.084]: master offset</pre> | 0 s2 freq<br>-5 s0 freq    | +1 path delay<br>-6 path delay | 546<br>545                                                                           |
| ptp4[[161.084]: master offset                                          | -7 s0 freq                 | -4 path delay                  | 343<br>545                                                                           |
| ptp41[163.084]: master offset                                          | -13 s0 freq                | -5 path delay                  | 545                                                                                  |
| ptp4l[164.090]: master offset                                          | -7 s0 freq                 | -2 path delay                  | 545                                                                                  |
| ptp4l[165.084]: master offset                                          | -2 s2 freq                 | -1 path delay                  | 544                                                                                  |
| ptp4l[166.084]: master offset                                          | -10 s0 freq                | -8 path delay                  | 544                                                                                  |
| <pre>ptp4l[167.084]: master offset</pre>                               | -9 s0 freq                 | -4 path delay                  | 543                                                                                  |
| <pre>ptp4l[168.084]: master offset</pre>                               | -11 s0 freq                | -3 path delay                  | 543<br>542                                                                           |
| <pre>ptp4l[169.084]: master offset ptp4l[170.084]: master offset</pre> | -12 s2 freq<br>-13 s0 freq | -6 path delay<br>+0 path delay | 942<br>543                                                                           |
| ptp41[171.084]: master offset                                          | 1 s0 freq                  | +7 path delay                  | 543                                                                                  |
| ptp41[172.084]: master offset                                          | 7 s0 freq                  | +7 path delay                  | 543                                                                                  |
| ptp4l[173.084]: master offset                                          | 6 s0 freq                  | +5 path delay                  | 542                                                                                  |
| ptp4l[174.084]: master offset                                          | 16 s2 freq                 | +10 path delay                 | 542                                                                                  |
| ptp4l[175.084]: master offset                                          | 12 s0 freq                 | -4 path delay                  | 542                                                                                  |
| <pre>ptp4l[176.084]: master offset</pre>                               | 0 s0 freq                  | -8 path delay                  | 542                                                                                  |
| <pre>ptp4l[177.084]: master offset</pre>                               | -5 s0 freq                 | -7 path delay                  | 543                                                                                  |
| <pre>ptp4l[178.084]: master offset ptp4l[179.084]: master offset</pre> | -8 s2 freq<br>-6 s0 freq   | -7 path delay<br>+2 path delay | 544<br>544                                                                           |
| ptp41[180.084]: master offset                                          | -4 s0 freq                 | +2 path delay                  | 344<br>544                                                                           |
| ptp41[181.084]: master offset                                          | 2 s0 freq                  | +3 path delay                  | 544                                                                                  |
| ptp4l[182.084]: master offset                                          | -1 s2 freq                 | +2 path delay                  | 545                                                                                  |
| ptp4l[183.084]: master offset                                          | 1 s0 freq                  | +2 path delay                  | 545                                                                                  |
| ptp4l[184.084]: master offset                                          | -1 s0 freq                 | +0 path delay                  | 545                                                                                  |
| <pre>ptp4l[185.084]: master offset</pre>                               | -5 s0 freq                 | -1 path delay                  | 545                                                                                  |
| <pre>ptp4l[186.084]: master offset</pre>                               | -3 s0 freq                 | -1 path delay                  | 545                                                                                  |
| <pre>[ 213.093089] Load cuplane on 0x2</pre>                           |                            |                                |                                                                                      |
| g_share_mem_addr 0x21100000, g_log<br>NULL ADRV9025 device pointer     | g_start 0x2+100010,        | g_log_addr 0x21100             | 0010, g_log_end 0x2f15fc10, g_log_wrap_start 0x2f100088, g_log_flush_addr 0x2f120000 |
| RRH state=0                                                            |                            |                                |                                                                                      |
| Iddi_scace=0                                                           |                            |                                |                                                                                      |
| RRU Interface SHA1 value                                               |                            |                                |                                                                                      |
| 74f9ffb1ce98fa9d4bd109575d0139985                                      | Ld53b26                    |                                |                                                                                      |
| <pre>trace_log_g 0xffe00010</pre>                                      |                            |                                |                                                                                      |
|                                                                        |                            |                                |                                                                                      |
| RRU Branch information                                                 |                            |                                |                                                                                      |
| master                                                                 |                            |                                |                                                                                      |
| trace_log_g 0xffe00010                                                 |                            |                                |                                                                                      |
| RRU Commit information                                                 |                            |                                |                                                                                      |
| 3bb1b3eb2073435ace3f68673a341876b2                                     | 2690d6b                    |                                |                                                                                      |
| ALT interrupt init!                                                    |                            |                                |                                                                                      |
| INFO: Setting up global interrupts                                     |                            |                                |                                                                                      |
| INFO: Setting up CPU interrupts.                                       |                            |                                |                                                                                      |
| INFO: Configuring buttons.                                             |                            |                                |                                                                                      |
| INFO: Enabling CPU interrupts.                                         |                            |                                |                                                                                      |
| <pre>INFO: Enabling global interrupts.<br/>Interrupt init!</pre>       |                            |                                |                                                                                      |
| New L01=4700000000Hz L02=0Hz                                           |                            |                                |                                                                                      |
| ad9025 init                                                            |                            |                                |                                                                                      |
|                                                                        |                            |                                |                                                                                      |
| CTRL-A Z for help  115200 8N1   M                                      | VOR   Minicom 2.6.2        | VT102 0f                       | ffline                                                                               |
|                                                                        |                            |                                |                                                                                      |

Step 9: When the following messages are shown, the RPQN O-RU has done the normal process and can start to work with a BBU.

| atch 1st 1pps time=fffffff4                                                                                                    |
|----------------------------------------------------------------------------------------------------|
| atch 2nd lpps time=ffffffff curr=074898ac diff=0                                                                                     |
| Latch 2nd 1pps time=0e9b98ac curr=0e9b98ac                                                                                           |
| RRH state=1                                                                                                    |
| 10R: sec=0 hps=1598608423 64b=0 65to128=0 total=0 uni=0 uni>1158=0 multi=0 crc err=0                                                 |
| 10T: sec=0 hps=1598608423 64b=0 65to128=0 total=0 uni=0 uni>1158=0 multi=0 crc err=0 state=1 start=0 adj=0 rstcnt=0                  |
| midMax=13us @ 4010, allMax=48us @ 4010 15ee251a 15ee2b5d 00000000 00000000 00000000 0                                                |
| Latch later 1pps time=15ee98ac swi4010=15ee98ac xran sec=15ee98a9 acc diff[1]=0 hps sec=1598608423 cur sec=0 PA ON TDD               |
| curr dBFS of ORx = 54311 24392 0 0                                                                                                   |
| Figure 28 Example of REON O BUI Start up Suspess                                                                                     |
| Figure 28 Example of RPQN O-RU Start up Success                                                                                      |
| xRAN: log=0 toD(1) sec=656 tick=4009 smp cnt=0f115740 pkt_en=0f115740 c arr=000000000 1pps=cc6e5744 f2t_en=d3c134bc jesd_en=d3c156fc |
| diff: sec-656 tick-4009 c arr vs 1pps-1000000us f2t vs 1pps-7040884us jesd vs 1pps-7040884us                                         |
| cmsg1 p0: 00000000 00000000 00000000 00000000                                                                                        |
| c kpi: total=26 early=26 on=26 late=26 dropTci=26 dropPort=26 dropSect=26                                                            |
|                                                                                                    |
| 40R: idx=0 tick=4009 total=26 uni=1 64b=0 65to128=26 uni>1158=0 multi=25 fcs err=0 cplane=00000100                                   |

Figure 29 Example of xRAN packet coming to O-RU

- Step 10: When you power cycle the RPQN O-RU, you can start the RPQN O-RU from step 6 if the GM/BC's setting and LO frequency is not changed.
- Step 11: Please make sure ALL of RF connectors have been connected to loads exactly before a BBU starts to send data to a RPQN O-RU.
  - Please make sure a BBU stops sending any data to a RPQN O-RU before loads of RF connectors are released.
  - If a load is not connected well when a BBU is sending data, RF components may be damaged. Users have to be responsible for the consequences.

HON LIN TECHNOLOGY CO., LTD.

#### 4.1.4 Works with Multicast PTP

Work start from VERSION: v1.1.5q.432

- (conditional) If you have already enabled M-plane(v1.1.4q.432) before, you need to disable it first.
  - ./set\_oam\_mode -d
- 2. Download firmware .tgz file and move it to RRH /home/root/test/
- 3. Unzip file tar xzvf v1.1.5q.432.tgz
- 4. Update firmware ./data\_restore v1.1.5q.432
- 5. Go to folder v1.1.5q.432, run script ./install patch.run
- Modify /home/root/sdcard/RRH\_config\_xran.xml
   i. Change mode to multicast

```
<!-- RRH PTPV2 GRAND MASTER MODE: 0: Unicast, 1:Multicast -->
```

RRH PTPV2 GRAND MASTER MODE = 1

- ii. Change domain number (align with GM)
  <!-- RRH\_PTPV2\_SUB\_DOMAIN\_NUM: The sub-domain number -->
  RRH\_PTPV2\_SUB\_DOMAIN\_NUM = 24
- 7. Once the ptp start to sync, After ptp locked, it will start to enable C/U-plane

```
-3 +/-
ptp4l[112.611]: rms
                       9 max
                                11 freq
                                                      1 delay
                                                                298 +/-
                                                                          2
                       8 max
                                 8 freq
                                                                          0
ptp4l[113.620]: rms
                                            +0 +/-
                                                                297 +/-
                                                      0 delay
                                                                298 +/-
                      10 max
                                            +0 +/-
                                                                          1
ptp4l[114.611]: rms
                                11 freq
                                                     0 delay
                       8 max
                                            +0 +/-
                                                                297 +/-
                                                                          2
ptp4l[115.630]: rms
                                11 freq
                                                     0 delay
                                                                          1
                       5 max
                                            +1 +/-
ptp41[116.611]: rms
                                8 freq
                                                     1 delay
                                                                297 +/-
ptp41[117.611]: rms
                       8 max
                                12 freq
                                            -7 +/-
                                                     7 delay
                                                                300 +/-
                                                                          2
                                            -6 +/-
ptp4l[118.611]: rms
                       7 max
                                8 freq
                                                   1 delay
                                                                296 +/-
                                                                          1
ptp4l[119.611]: rms
                                                   0 delay
                                            -4 +/-
                                12 freq
                                                                300 +/-
                                                                          1
                      11 max
                                           -18 +/- 41 delay
                                                                300 +/-
                                                                          1
ptp4l[120.611]: rms
                      13 max
                                21 freq
ptp4l[121.611]: rms
                      11 max
                                11 freq
                                            +0 +/-
                                                     0 delay
                                                                300 +/-
                                                                          0
ptp4l[122.611]: rms
                      11 max
                                            +0 +/-
                                                                300 +/-
                                                                          0
                                11 freq
                                                   0 delay
ptp41[123.611]: rms
                                                                299 +/-
                                                                          0
                      10 max
                                            +0 +/-
                                                     0 delay
                                11 freq
  148.494758] Load cuplane on 0x2e800000
NULL ADRV9025 device pointer
RRH_state=0
RRU Interface SHA1 value
74f9ffb1ce98fa9d4bd109575d01399851d53b26
RRU Branch information
master
RRU Commit information
0fafdb573911fafd3a0279f522646450cc548de0
ALT interrupt init!
INFO: Setting up global interrupts.
INFO: Setting up CPU interrupts.
INFO: Configuring buttons.
INFO: Enabling CPU interrupts.
INFO: Enabling global interrupts.
Interrupt init!
New L01=3352260000Hz L02=0Hz
ad9025 init...
```

#### 4.1.5 Reboot and Shutdown

If rebooting or shutting down a RPQN O-RU is needed, a user must connect the RPQN O-RU via terminal software to run the command, "./reboot.sh" or "./shutdown.sh" respectively. There are two methods to do that.

P.S. If O-RU cannot return to normal state, please **POWER CYCLE** O-RU.

#### 4.1.6 Remote Connection via GM/BC

The first method is via a GM/BC if the GM/BC supports IP routing or forwarding.

- Step 1: To set IP address of a user's PC followed the description in *4.1.2 RPQN O-RU* setting. For example, the IP address can be 192.168.16.50 for the user's PC where the IP address of a RPQN O-RU above is 192.168.16.49.
- Step 2: Users can use the command "ping" to check if an echo is replied. If yes, users can create a remote connection to the RPQN O-RU as follows.

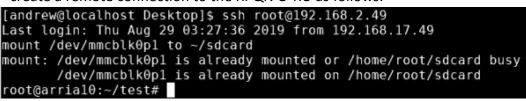

Figure 30 Example of RPQN O-RU Remote Connection Success

■ Step 3: After a remote connection is established, the user can enter "./reboot.sh" or "./shutdown.sh" to reboot or shut down the RPQN O-RU.

#### 4.1.7 Remote Connection via directly connect

The second method to connect RPQN O-RU is to directly connect both RPQN O-RU and the user's PC by setting the correct IP address of a user's PC.

- Step 1: Eject the network cable from a GM/BC and plug into the user's PC.
- Step 2: Set the IP address of the user's PC as the same as the IP address of the GM/BC, which the RPQN O-RU connects to. For example, user can set the IP to 192.168.16.150 as the example in 4.1.2 RPQN O-RU setting.
- Step 3: Users can use the command "ping" to check if an echo is replied. If yes, users can create a remote connection to the RPQN O-RU and then enter "./reboot.sh" or "./shutdown.sh" to reboot or shut down the RPQN O-RU.
- Step 4: After that, restore the network cable back to the GM/BC.

HON LIN TECHNOLOGY CO., LTD.

### 4.2 Firmware image upgrade

- Step 1: Use a Micro-USB cable to connect to a RPQN O-RU from your PC
- Step 2: Start the tool "Device Manager" in your PC and check the COM port number of RPQN O-RU. For example, there is a USB Serial Port with COM port number 19 after RPQN O-RU is connected.

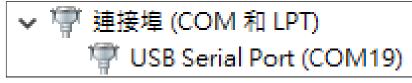

Figure 31 Example of COM Port in Device Manager

 Step 3: Start a terminal software such as "PuTTY" on your PC and select "Serial" protocol. The baud rate is 115200 and other configurations are shown below.

| 🕵 PuTTY Configuration   | ? ×                                                                 | Configure the serial line |                 |
|-------------------------|---------------------------------------------------------------------|---------------------------|-----------------|
| Category:               |                                                                     | Speed (baud)              | 115200          |
|                         | Basic options for your PuTTY session                                | Data bits                 | 8               |
| ⊡ Logging<br>⊡ Terminal | Specify the destination you want to connect to<br>Serial line Speed | Stop bits                 | 1               |
| Keyboard<br>Bell        | COM19 115200                                                        | Parity                    | None 🗸          |
| Features<br>⊡ Window    | Connection type:<br>○ Raw ○ Telnet ○ Rlogin ○ SSH ④ Serial          | Flow control              | XON/XOFF $\sim$ |

Figure 32 Baud Rate Setting of Serial Connection

Step 4: Power on the RPQN O-RU and it would run initial boot-up process automatically.
 Please DO NOT press any key when a down-count counter is shown in the boot-up process.
 After the following message is shown, the initial boot-up process is done correctly.

| 0                                                                                                    |
|----------------------------------------------------------------------------------------------------|
| 00                                                                                                    |
|                                                                                                    |
|                                                                                                    |
| e Angstrom Distribution arrial0 ttyS0                                                                        |
| gstrom v2014.12 - Kernel 5.2.0-rc3-g6cc558e                                                                  |
| rial0 login: root (automatic login)                                                                          |
| st login: Tue Sep 3 04:54:05 UTC 2019 on ttyS0<br>unt /dev/mmcblk0p1 to ~/sdcard                             |
| 11.938223] FAT-fs (mmcblk0p1): Volume was not properly unmounted. Some data may be corrupt. Please run fsck. |
| \intelFPGA_pro\Tom\xran\20200317<br>ot@arria10:~/test#                                                       |
| 0(0a) (1a) (-7) (es)(#)                                                                                      |

Figure 33 Example of Boot-up Process Success

Step 5: Next, your PC and RPQN O-RU must be located on the same network and there must be a DHCP server in that network to allocate IP to your PC and the RPQN O-RU automatically. After connecting RPQN O-RU to the network, use the command, "ifconfig", to check what IP address the RPQN O-RU gets.

HON LIN TECHNOLOGY CO., LTD.

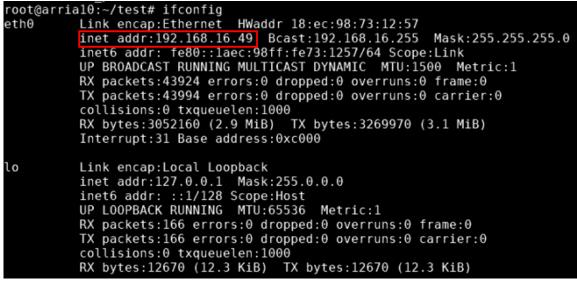

Figure 34 Subnet Mask Confirmation

 Step 6: After the IP address is obtained, use WINSCP at the PC side to connect RPQN O-RU. After v1.4.12q.524, it needs a password. In non-oam mode, the default password is "123456". If ever enabled OAM, the default password will be "cj/6c93zj4g4d;".

BACKUP the original files before any updating.

- Backup the following 3 files under */home/root/test*,
  - 1. bootimage\_cuplane.bin
  - 2. init\_rrh\_config\_enable\_cuplane
  - 3. version.txt

| /home/root/test                     |                                                |
|-------------------------------------|------------------------------------------------|
| root@arrial0:~/test# ls             |                                                |
| bootimage cuplane.bin               | rrh_get_cuplane_status                         |
| brnch257_wi_RFswitch_to_Rx_20201109 | rrh_reconfig_rf_param                          |
| data_restore                        | set_oam_mode                                   |
| dump_log                            | set_port.sh                                    |
| init_rrh_config_enable_cuplane      | shutdown.sh                                    |
| install_oam_v1_3_8q_32.run          | <pre>socfpga_arrial0_socdk_sdmmc.dtb.new</pre> |
| linux_log.txt                       | test.sh                                        |
| log.txt                             | v1.0.3q.432                                    |
| pa_control                          | v1.2.6q.432                                    |
| reboot.sh                           | v1.3.8q.52                                     |
| release                             | version.txt                                    |
| reset_cuplane                       |                                                |

- Backup the following 4 files under /home/root/sdcard folder,
  - 1. ghrd\_10as066n2.core.rbf
  - 2. ghrd\_10as066n2.periph.rbf
  - 3. RRHconfig xran.xml
  - 4. hw\_ver.txt

| /home/root/sdcard          |                                 |
|----------------------------|---------------------------------|
| root@arria10:~/sdcard# ls  |                                 |
| RRHconfig xran.xml         | socfpga_arrial0_socdk_sdmmc.dtb |
| RRHconfig_xran_default.xml | zImage                          |
| System Volume Information  | zImage_backup                   |
| ghrd 10as066n2.core.rbf    | z version.txt                   |
| ghrd 10as066n2.periph.rbf  | zimag bak                       |
| hw ver.txt                 | <u>-</u>                        |
|                            |                                 |

- Step 7: Update configuration via:
  - Firmware files: Upload the firmware installation file to */home/root/test* by WINSCP or any SFTP tools.
  - M-plane: please reference step 11 to step 13. (The firmware version should above v1.0.3q.432)
- Step 8: Go back to the Putty window. Before running the installation program, <u>please check</u> <u>if the spare disk space is larger than 100MBytes.</u> If not, please clean up the disk to get enough space for installation.
- Step 9: Change directory to **/home/root/test** and execute:
  - 1. chmod 755 firmware\_name.run
    2. ./firmware\_name.run

```
root@arria10:~/test/fw_upgrade# chmod 755 install_oam_v1_3_8q_32.run
root@arria10:~/test/fw_upgrade# ./install_oam_v1_3_8q_32.run
Start to install v1.3.8q.52...
Current folder = /home/root/test/fw_upgrade
org=d9fdf50d7197b37f7151e7d8631fa21aa2358de8
new=e300d65e7ed3fe9a147a31dfe3fb047266348442
org=bb66bc4ac9d617dab5ec57975155bd03a2f94c0a
new=3718c24fbb1457a6fb7cea6654a20f68be60f032
Enter new UNIX password: Retype new UNIX password: passwd: password updated successfully
Change to Non-0AM mode. Ready to reboot...
```

■ Step 10: Connect the network cable back to the GM/BC port and do the normal operations in the section 4.1.2 RPQN O-RU setting.

### 4.2.1 Enable OAM mode

Step 11: After the installation is done, the RRH would be re-booted automatically. If the re-booting is done, please use the following command to activate OAM mode with flexible IP assigned by a DHCP server because the default RRH mode does not apply M-plane feature:

./set\_oam\_mode -e

Step 12: If the GM or BC doesn't support DHCP server and a static IP has to assign to RRH manually, please use the following command to set static IP, gateway and activate OAM mode.

./set\_oam\_mode -e IP\_ADDR 255.255.0.0 GATEWAY\_IP\_ADDR

27

Step 13: After rebooting, the installation is done and RRH will automatically run M-plane.

### 4.2.2 Disable OAM mode

Disable OAM mode:

./set\_oam\_mode -d

### 4.2.3 OAM mode command

| Command script at /home/root/test/set_oam_mode                                                                                                    |
|----------------------------------------------------------------------------------------------------|
| root@arria10:~/test# ./set_oam_mode -h<br>Usage: set_oam_mode [OPTION] [IP ADDR] [NETMASK] [GATEWAY ADDR]<br>This command can change the RRH mode to OAM or NON-OAM mode.                                                                                                    |
| Examples:<br>set_oam_mode -d #Disable OAM mode<br>set_oam_mode -e #Enable OAM mode<br>set_oam_mode -e 192.168.33.49 #Enable OAM mode<br>set_oam_mode -e 192.168.33.49 255.255.0.0 #Enable OAM mode<br>set_oam_mode -e 192.168.33.49 255.255.0.0 192.168.33.150 #Enable OAM mode |
| Main options:<br>-d: Disable OAM mode<br>-e: Enable OAM mode<br>-h: Help                                                                                                    |

### 4.2.4 List of M-plane Features

#### Version v1.1.4q.432

- 1. Transport and Handshake in IPv4 Environment
  - DHCP Enable/Disable
  - VLAN Settings (Searching Range/VLANs)
  - Static IP Settings (Interface IP/Network Mask IP)
  - Static CallHome IP & Port settings
  - Getting CallHome IP from DHCP option 43(only if DHCP is enabled)
- 2. Software Upgrade (Download, Installation, Activation)
  - Download: Download an image from a SFTP server site.
  - Installation: Install a downloaded image of a slot.
  - Activation: Activate an installed image of a slot.
- 3. Supervision implementation to check connectivity between NETCONF Server and Client

   User could reset the watchdog timer after receiving the Notification from RRH (NETCONF Server)
- 4. User Management
  - Users could create users which belong to the specified groups.
  - Alarm Management

     Subscribe: NETCONF Client subscribes with RRH (NETCONF Server) for getting notifications generated from RRH.
    - Active Alarm Lists: NETCONF Client could get active alarm lists from RRH.
- 6. U-Plane Configurations
   Static profiles of RRH now.

HON LIN TECHNOLOGY CO., LTD.

- LO frequency is configurable.
- 7. S Plane Configurations
  - GM IP settings of the YANG module 'o ran sync.yang'.
- 8. VLAN ID settings for C Plane & U Plane
  - Configurable VLAN ID s for the interfaces 'iC' (C Plane) and 'iU' (U Plane).

#### Version v1.2 .6q.432

Add new features:

- 1. S Plane Configurations
  - G.8275.1 profile support
  - PTP status support
- 2. Delay Management Profile
  - Static profile support only
- 3. Log Management
  - Troubleshooting log support
    - 4. U Plane Configurations
      - TX/RX Arrays support
    - Configurable gain settings of TX/RX array carriers
- 5. RU information
- 6. Heartbeat for RRU M Plane service
  - Check if the service is still alive every 30 seconds.
  - Will restart the service in 30 seconds if the service isn't alive.
  - The configuration will be set to default values if the service cannot be restart successfully in 5 times.

Version v1.3.8q.52

Add new features:

1. Trace Log Management (o ran trace

Fix bugs:

1. Fix notification payload error of file management response content.

 2. Correct the value of the leaf sync state and supported reference types of the module o ran sync.yang

# 4.3 How to use the sample app to verify O-RU working properly or not?

The sample app was built based on the O-RAN SC bronze 1.1 release. It can simulate DL/UL I/Q data patterns as BBU.

While you are using sample app with O-RU:

- If you can see normal spectrum waveform and constellation, it means PTP sync status, O-RU and front-haul connection were correctly configured.
- If not, you may need to check PTP configuration, O-RU software/hardware/configuration, front-haul connection.

The software name would be: *oran\_bronze\_release\_v1.1\_sample\_app.tar.gz* 

HON LIN TECHNOLOGY CO., LTD.

#### 4.3.1 Operation steps

- 1. Untar gz file
  - a. # tar zxvf oran\_bronze\_release\_v1.1\_sample\_app.tar.gz
  - b. You will get **O-du** directory
  - c. Take **/root/o-du** as an example.
- Before running sample-app, you have to use DPDK to bind the VFs of 10GbE NIC used for C/U-plane

   Assume your NIC information as below:
  - i. Name: *enp216s0f1*
  - ii. PCIe address: 0000:d8:0a
  - b. Create VF for CU-Plane
    - i. # ip link set enp216s0f1 vf 0 vlan 2
    - ii. # ip link set enp216s0f1 vf 1 vlan 1
    - iii. # ip link set enp216s0f1 vf <mark>0</mark> mac 00:11:22:33:44:66
    - iv. # ip link set enp216s0f1 vf 1 mac 00:11:22:33:44:66
  - c. Modify ./o-du/phy/fhi lib/app/dpdk.sh according to your setup

# Ethernet device name used to connect to RU (Please change according to your setting) ethdevice=enp216s0f1

# PCIe address of network devices using DPDK-compatible driver (Please change # according to your setting) pcieaddr="d8:0a.0 d8:0a.1"

dpdk\_iodev=igb\_uio

# MAC address DPDK used to bind (Please change according to your setting) macaddr=00:11:22:33:44:66

- 3. Enable DPDK for once after system reboot
  - a. #cd./o-du/phy
  - b. # source setupenv.sh
  - c. # cd fhi\_lib/app
  - d. Make sure the 10GbE fiber cable is connected between the BBU and RRH
  - e. #./dpdk.sh

(0000:d8:0a.0 and 0000:d8:0a.1 are example, you should see the PCIe address of the 10GbE NIC on BBU)

Network devices using DPDK-compatible driver

0000:d8:0a.0 'XL710/X710 Virtual Function 154c' drv=igb\_uio unused=i40evf,vfio-pci 0000:d8:0a.1 'XL710/X710 Virtual Function 154c' drv=igb uio unused=i40evf,vfio-pci

- 4. Edit setupenv.sh
  - a. #cd./o-du/phy
  - b. # vi setupenv.sh
  - c. Change DIR\_ROOT=/root

HON LIN TECHNOLOGY CO., LTD.

- 5. Set duMac and ruMac address and VLAN tag according to your setting.
  - a. # cd ./o-du/phy/fhi\_lib/app/usecase/mu1\_100mhz
  - b. edit config file o du.dat

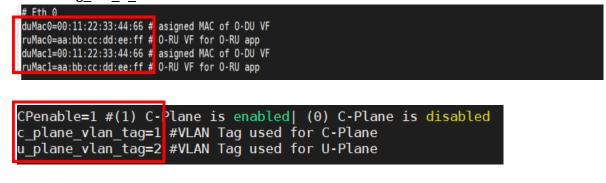

- 6. Set PCIe address of network devices using DPDK-compatible driver
  - a. # cd ./o-du/phy
  - b. # source setupenv.sh
  - c. # cd fhi lib/app
  - d. edit run o du.sh

ulimit -c unlimited echo 1 > /proc/sys/kernel/core\_uses\_pid

./build/sample-app -c ./usecase/mu1\_100mhz/config\_file\_o\_du.dat -p 2 0000:d8:0a.0 0000:d8:0a.

- e. #./run o du.sh
- f. Modify the configuration of VSA(vector signal analyzer)
  - i. SS/PBCH

| Meas01 - 5G NR Demod Properties                     |                |                      |                   |       |  |  |  |  |  |
|-----------------------------------------------------|----------------|----------------------|-------------------|-------|--|--|--|--|--|
| Configuration                                       | Time Decode    | e Advanced           |                   |       |  |  |  |  |  |
| Save As Quick Setup                                 | . Quick Setups |                      |                   |       |  |  |  |  |  |
| Component Carrier: CCO Component Carrier: CCO       |                |                      |                   |       |  |  |  |  |  |
| Format BWP                                          | SS/PBCH PDC    | CH PDSCH CSI-        | RS PUSCH          | PUCCH |  |  |  |  |  |
| SS/PBCH                                             |                |                      |                   |       |  |  |  |  |  |
| Lmax:                                               | L4 -           | SSB Transmitted:     | 0:3               |       |  |  |  |  |  |
| ✓ Auto Detect Active Block Det Power Threshold: -30 |                |                      |                   |       |  |  |  |  |  |
| RB Offset(15kHz):                                   | 0 RB           | Numerology:          | µ = 1 : 30 kHz    |       |  |  |  |  |  |
| kSSB(15kHz):                                        | kSSB(15kHz): 0 |                      | CaseB             |       |  |  |  |  |  |
| Periodicity:                                        | 10 ms 🔹        | 7.2 MHz bandwidth -4 | 5.54 MHz from cen | ter   |  |  |  |  |  |
| Power Boosting                                      |                |                      |                   |       |  |  |  |  |  |
| PSS power boosting 0 dB PBCH power boosting 0 dB    |                |                      |                   |       |  |  |  |  |  |
| 3GPP Version: Latest (2018-06) -                    |                |                      |                   |       |  |  |  |  |  |
|                                                     |                |                      |                   |       |  |  |  |  |  |
|                                                     |                |                      |                   |       |  |  |  |  |  |

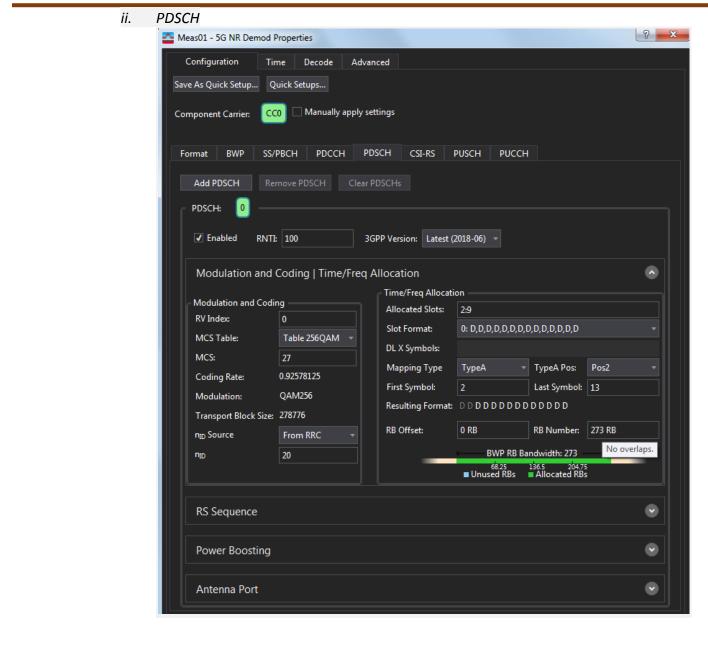

| Meas01 - 5G NR Demo    | d Properties                                             | 9   |
|------------------------|----------------------------------------------------------|-----|
| Configuration          | Time Decode Advanced                                     |     |
| ave As Quick Setup     | Quick Setups                                             |     |
| Component Carrier:     | CC0 Manually apply settings                              |     |
| Format BWP S           | SS/PBCH PDCCH PDSCH CSI-RS PUSCH PUCCH                   |     |
| Add PDSCH              | Remove PDSCH Clear PDSCHs                                |     |
| L                      | Resulting Format: DDDDDDDDDDDDDD                         |     |
| Transport Block Siz    | ze: 278776                                               |     |
| n <sub>ID</sub> Source | 20 BWP RB Bandwidth: 273                                 |     |
| n <sub>ID</sub>        | 20<br>68.25 136.5 204.75<br>■ Unused RBs ■ Allocated RBs | - 1 |
|                        |                                                          |     |
| RS Sequence            |                                                          |     |
| DMRS Config            | Type1 - nD <sup>MRS</sup> Source From RRC - Enable PTRS  |     |
| DMRS Max Length        | 1 •• nD <sup>Nscid</sup> 200 KPTRS 2                     |     |
| DMRS Length            | Single-Symbol Viscid: 0 LPTRS 1                          |     |
| DMRS AddPos            | Pos0   DMRS Init Option: NR Standard  PTRS RE Offset 00  |     |
|                        | DMRS Init: 0                                             |     |
|                        |                                                          |     |
| Power Boostin          |                                                          |     |
| Power Boosting: 0      | dB DMRS Power Boosting: 0 dB PTRS Power Boosting: 0 dB   |     |
| Antenna Port           |                                                          |     |
| Antenna Port Analy     | zed: 1000 -                                              |     |
| Use Antenna Port       |                                                          |     |
| Antenna Ports Inde     |                                                          |     |
| DMRS CDM group(s       | ) without data:                                          |     |

| Start XRAN traffic<br>Set debug stop 1, debug stop count 0<br>0-DU: thread_run start time: 01/01/70 17:49:11.000000005 UTC [500]<br>Start C-plane DL 71 us after TTI [trigger on sym 2]<br>Start C-plane UL 200 us after TTI [trigger on sym 6]<br>Start U-plane DL 196 us before OTA [offset in sym -5]<br>Start U-plane UL 75 us OTA [offset in sym 3]<br>C-plane to U-plane delay 125 us after TTI<br>Start Sym timer 71428 ns<br>interval_us 500 |                                              |            |                |           |    |                                                                                                    |  |  |
|----------------------------------------------------------------------------------------------------|----------------------------------------------|------------|----------------|-----------|----|----------------------------------------------------------------------------------------------------|--|--|
| Press<br>Press                                                                                                    | 1 to start 5G<br>2 reserved for<br>3 to quit | future use |                |           |    |                                                                                                    |  |  |
| [o-du][r                                                                                                    | x 0 pps                                      | 0 kbps     | +<br>0][tx 0 p | os 0 kbps | 6] | [on time 0 early 0 late 0 corrupt 0 pkt dupl 0 Total 0] IO Util: 44.13 %                                                                                                    |  |  |
| [o-du][r                                                                                                    |                                              | 0 kbps     | 0][tx 0 p      |           |    | [on time 0 early 0 late 0 corrupt 0 pkt dupl 0 Total 0] IO Util: 44.12 %                                                                                                    |  |  |
| [o-du][r                                                                                                    |                                              | 0 kbps     | 0][tx 0 p      |           |    | [on time 0 early 0 late 0 corrupt 0 pkt dupl 0 Total 0] IO Util: 44.13 %                                                                                                    |  |  |
| [o-du][r                                                                                                    | x 0 pps                                      | 0 kbps     | 0][tx 0 p      | os 0 kbps |    | [on_time 0 early 0 late 0 corrupt 0 pkt_dupl 0 Total 0] IO Util: 88.23 %                                                                                                    |  |  |
| [o-du][r                                                                                                    |                                              | 0 kbps     | 0][tx 0 p      | os 0 kbps |    | [on_time 0 early 0 late 0 corrupt 0 pkt_dupl 0 Total 0] IO Util: 44.12 %                                                                                                    |  |  |
| [o-du][r                                                                                                    |                                              | 0 kbps     | 0][tx 0 p      |           |    | [on_time 0 early 0 late 0 corrupt 0 pkt_dupl 0 Total 0] IO Util: 44.11 %                                                                                                    |  |  |
| [o-du][r                                                                                                    |                                              | 0 kbps     | 0][tx 0 p      |           |    | [on_time 0 early 0 late 0 corrupt 0 pkt_dupl 0 Total 0] IO Util: 44.09 %                                                                                                    |  |  |
| [o-du][r                                                                                                    |                                              | 5478 kbps  | 0][tx 31948 p  |           |    | [on_time 5478 early 0 late 0 corrupt 0 pkt_dupl 66 Total 5478] IO Util: 44.82 %                                                                                                |  |  |
| [o-du][r                                                                                                    |                                              |            |                |           |    | [on_time 38678 early 0 late 0 corrupt 0 pkt_dupl 466 Total 38678] IO Util: 47.76 %                                                                                             |  |  |
| [o-du][r                                                                                                    |                                              |            |                |           |    | [on_time 71878 early 0 late 0 corrupt 0 pkt_dupl 866 Total 71878] IO Util: 47.66 %                                                                                             |  |  |
|                                                                                                    | x 105078 pps                                 |            |                |           |    | [on_time 105078 early 0 late 0 corrupt 0 pkt_dupl 1266 Total 105078] IO Util: 47.65 %                                                                                          |  |  |
|                                                                                                    | x 138278 pps                                 |            |                |           |    | [on_time 138278 early 0 late 0 corrupt 0 pkt_dupl 1666 Total 138278] IO Util: 47.64 %                                                                                          |  |  |
|                                                                                                    |                                              |            |                |           |    | [on_time 171478 early 0 late 0 corrupt 0 pkt_dupl 2066 Total 171478] IO Util: 47.61 %                                                                                          |  |  |
|                                                                                                    | x 204678 pps                                 |            |                |           |    | [on_time 204678 early 0 late 0 corrupt 0 pkt_dupl 2466 Total 204678] IO Util: 47.62 %                                                                                          |  |  |
|                                                                                                    | x 237878 pps                                 |            |                |           |    | [on_time 237878 early θ late θ corrupt θ pkt_dupl 2866 Total 237878] IO Util: 47.61 %                                                                                          |  |  |
|                                                                                                    | x 271078 pps<br>x 304278 pps                 |            |                |           |    | [on_time 271078 early 0 late 0 corrupt 0 pkt_dupl 3266 Total 271078] IO Util: 47.62 %                                                                                          |  |  |
|                                                                                                    |                                              |            |                |           |    | [on_time 304278 early 0 late 0 corrupt 0 pkt_dupl 3666 Total 304278] IO Util: 47.61 %<br>[on_time 337478 early 0 late 0 corrupt 0 pkt_dupl 4066 Total 337478] IO Util: 47.63 % |  |  |
|                                                                                                    | x 370678 pps                                 |            |                |           |    | [on time 370678 early 0 late 0 corrupt 0 pkt dupl 4000 Total 337478] 10 0111: 47.63 %                                                                                          |  |  |
|                                                                                                    | x 403878 pps                                 |            |                |           |    | [on time 403878 early 0 late 0 corrupt 0 pkt dupl 4406 Total 403878] IO Ulti: 47.62 %                                                                                          |  |  |
|                                                                                                    | x 437078 pps                                 |            |                |           |    | [on time 437078 early 0 late 0 corrupt 0 pkt_dupl 4800 rotal 437078] IO Ulti: 47.62 %                                                                                          |  |  |
|                                                                                                    | x 470278 pps                                 |            |                |           |    | [on time 470278 early 0 late 0 corrupt 0 pkt dupl 5666 Total 470278] IO Util: 47.64 %                                                                                          |  |  |
|                                                                                                    | x 503478 pps                                 |            |                |           |    | [on time 503478 early 0 late 0 corrupt 0 pkt dupl 6066 Total 503478] IO Util: 47.61 %                                                                                          |  |  |
|                                                                                                    | x 536678 pps                                 |            |                |           |    | [on_time 536678 early 0 late 0 corrupt 0 pkt_dupl 6466 Total 536678] IO Util: 47.61 %                                                                                          |  |  |

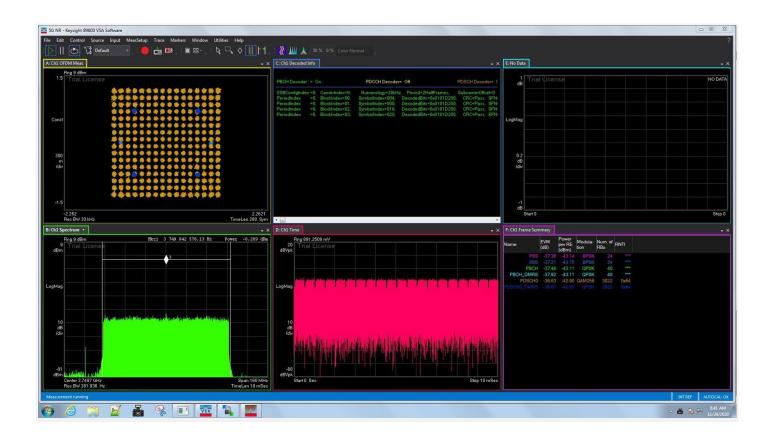